# Предустановленные шаблоны автоматических рассылок и новые возможности CRM для турагентства **ERP.travel**

**ОБНОВЛЕНИЕ ВЫПУЩЕНО 25.11.2014**

## <span id="page-0-0"></span>**Новое в системе автоматизации ERP.travel**

Обновление системы автоматизации работы турагентства ERP.travel 5.7.4 расширяет возможности анализа клиентской базы благодаря новому варианту отчета по клиентам.

Добавлены варианты автоматических рассылок. Достаточно настроить учетную запись электронной почты или пополнить баланс sms, чтобы начать начать пользоваться этим инструментом. Теперь вы не забудете поздравить клиентов с днем рождения, напомните о необходимости продления загранпаспорта, обратите на себя внимание перед началом путешествия и после его завершения, сообщите клиенту о подтверждении заказа туроператором. Для повышения эффективности рассылок внедрены новые возможности таргетирования получателей и шаблоны для подстановки в сообщения.

## <span id="page-0-1"></span>**Поздравление с днем рождения по sms и email**

С автоматической рассылкой поздравлений в день рождения вы никогда не забудете поздравить своих клиентов, сможете напомнить о себе, сделать интересное предложение. Например, вы можете включать в текст рассылки рекламные баннеры и менять их каждую неделю.

Рассылка доступна в системе по следующему пути: Продажи -> Рассылки клиентам -> Поздравляем с днем рождения. По умолчанию рассылка отключена, поскольку не заполнена учетная запись электронной почты. Для начала автоматической рассылки достаточно выбрать ранее сохраненную учетную запись электронной почты и записать рассылку.

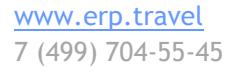

Facebook.com/erptravel

Жми нравится, чтобы следить за обновлениями и новостями

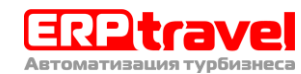

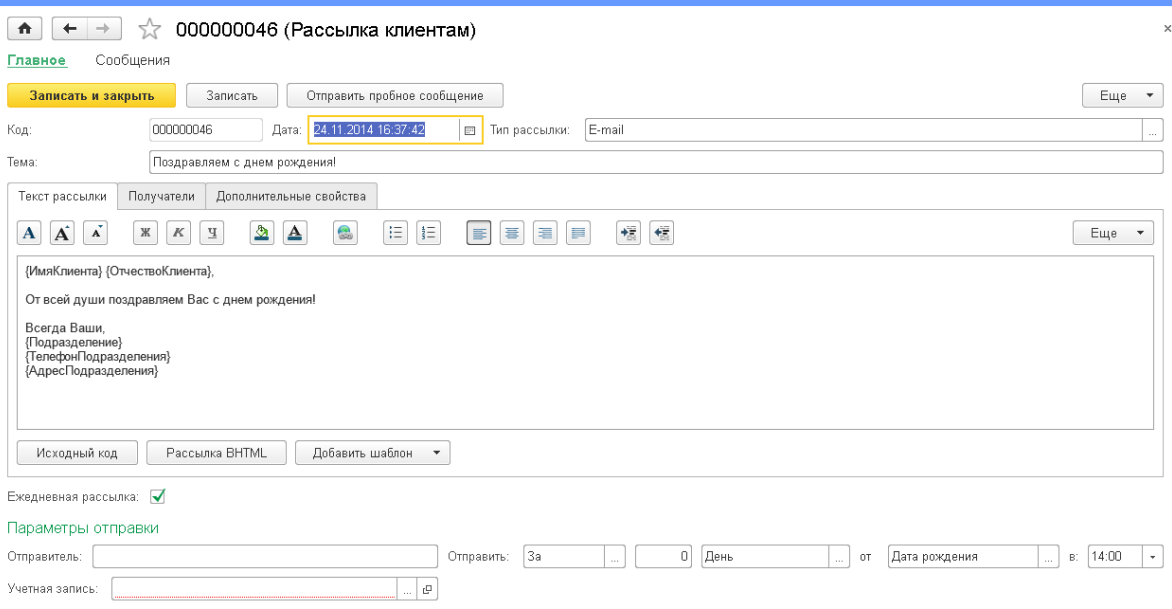

Для активации рассылки по sms снимите с нее пометку на удаление.

## <span id="page-1-0"></span>**Напоминание об окончании действия загранпаспорта**

Добавлена автоматическая рассылка «напоминание клиенту об окончании действия загранпаспорта». Письмо отсылается автоматически за 90 дней до события. Вы можете изменить текст, вставить картинки или рекламу в рассылку.

Рассылка доступна в системе по следующему пути: Продажи -> Рассылки клиентам -> Срок действия вашего заграничного паспорта заканчивается. По умолчанию рассылка отключена, поскольку не заполнена учетная запись электронной почты. Для начала автоматической рассылки достаточно выбрать ранее сохраненную учетную запись электронной почты и записать рассылку.

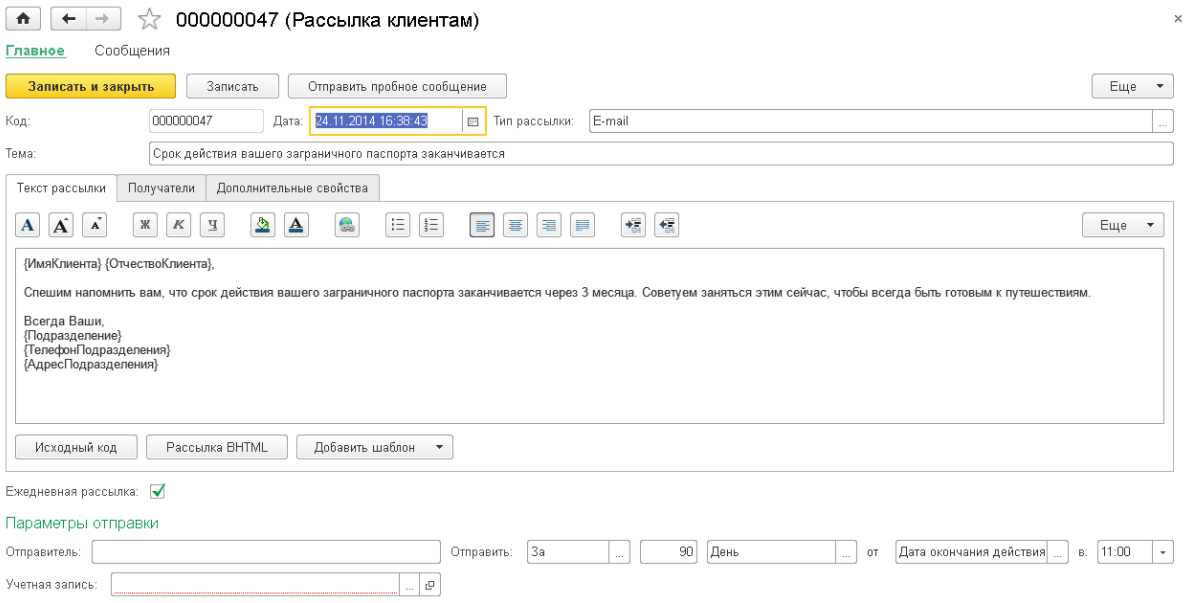

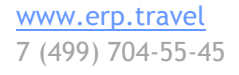

Facebook.com/erptravel

Жми нравится, чтобы следить за обновлениями и новостями

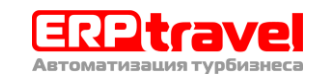

#### <span id="page-2-0"></span>**Напоминание перед началом путешествия и после завершения**

С помощью автоматических рассылок перед вылетом вы сможете автоматически напоминать клиентам проверить время вылета и загранпаспорта. Автоматическое сообщение перед началом путешествия отправляется каждому заказчику по email за один день до начала тура в 11-00.

Также с помощью автоматических рассылок по прилету, вы сможете поздравлять клиентов с окончанием путешествия и предлагать им оставить отзыв на Вашем сайте. Поздравление с окончанием путешествия автоматически отправляется после двух дней от даты прилета в 16-00. Тексты сообщений и время отправки можно изменить.

Рассылки доступны в системе по следующему пути: Продажи -> Рассылки клиентам -> Напоминаем о наступающем путешествии / Поздравляем с окончанием путешествия. По умолчанию рассылка отключена, поскольку не заполнена учетная запись электронной почты. Для начала автоматической рассылки достаточно выбрать ранее сохраненную учетную запись электронной почты и записать рассылку.

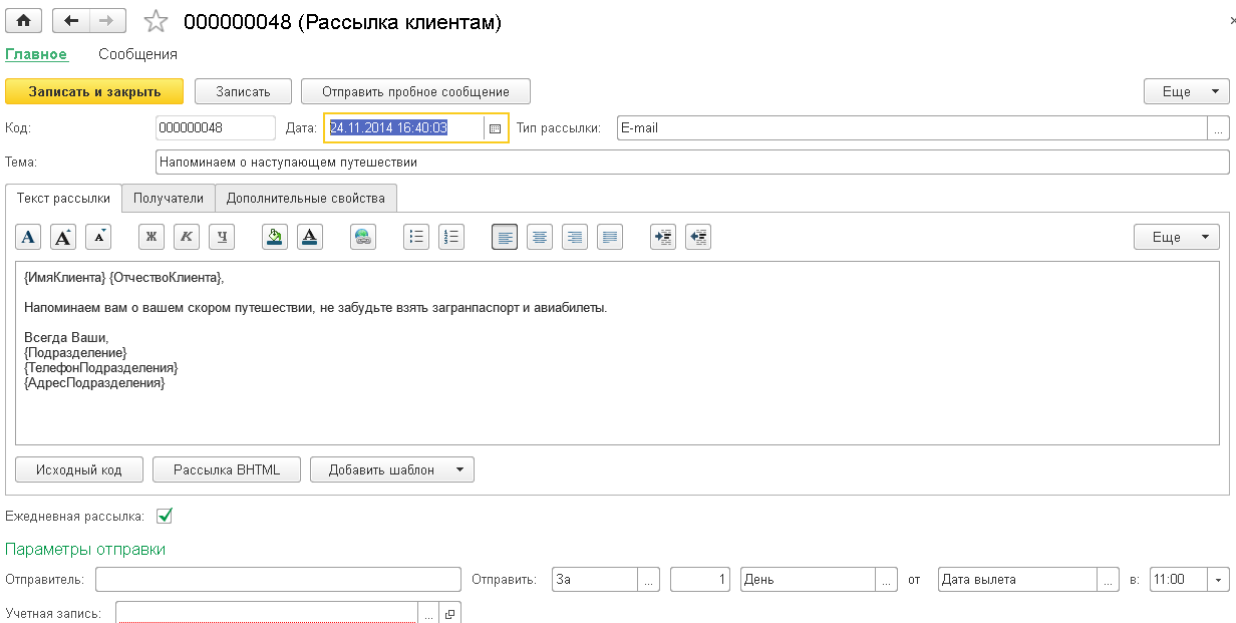

## <span id="page-2-1"></span>**Новый вариант отчета по клиентам — Статистика**

Отчет доступен в системе по следующему пути: Отчеты -> Отчет по клиентам -> Выбрать вариант - > Статистика

Отчет по клиентам – Вариант статистика позволяет оценить маркетинговые возможности клиентской базы компании. Отчет показывает общее количество клиентов и количество клиентов с заполненными мобильными телефонами, email, днями рождения. Отчет строится с разбивкой по офисам и сотрудникам, чтобы можно было оценить качество работы конкретных сотрудников и подразделений, улучшить работу по сбору данных о клиентах.

С помощью этого отчета можно прогнозировать количество автоматических рассылок по email и стоимость sms рассылок.

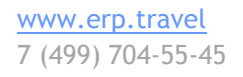

Facebook.com/erptravel Жми нравится, чтобы следить за обновлениями и новостями

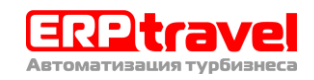

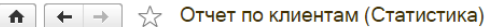

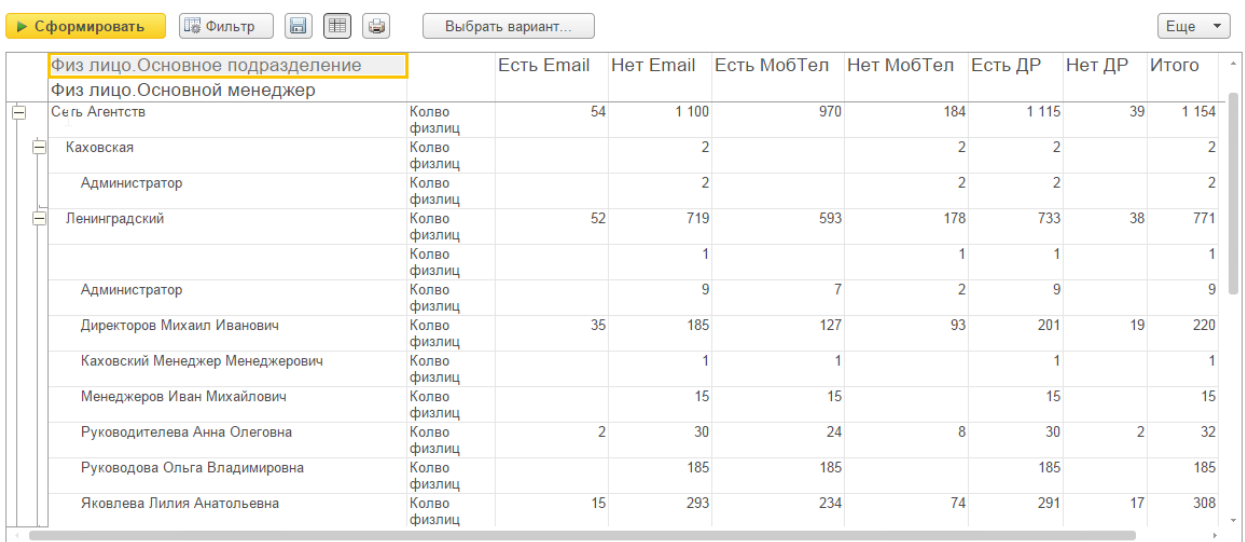

## <span id="page-3-0"></span>**Новые возможности выбора получателей email и sms рассылок**

При создании рассылки перейдите на закладку «Получатели», настройки находятся в строке «Тип объекта».

Теперь при формировании ручных или автоматических рассылок можно точнее указать получателей, выбрав следующие варианты:

- Потенциальные клиенты
- Физические лица
- Юридические лица
- Юридические лица поставщики
- Юридические лица прочее

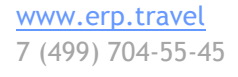

Жми нравится, чтобы следить за обновлениями и новостями

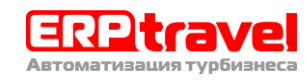

 $\times$ 

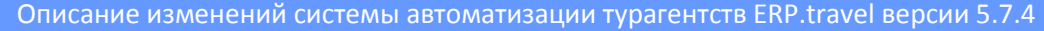

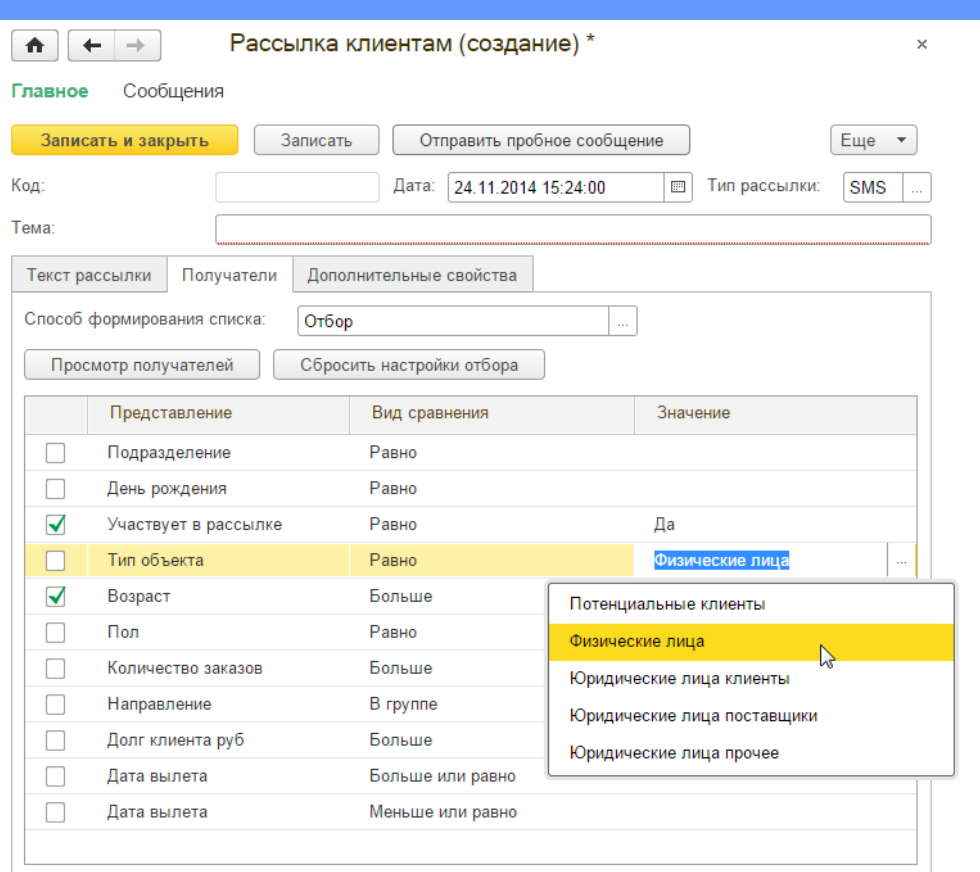

## <span id="page-4-0"></span>**Добавлены новые шаблоны для использования в рассылках**

При создании рассылки воспользуйтесь возможностью подстановки в текст данных о заказе, сумме оплат, сумме долга, крайнем сроке подачи документов на визу и направлении заказа. С помощью автоматической подстановки таких полей, вы сможете отправлять автоматические письма или sms о недоплате по турам, о необходимости принести документы. Все сообщения будут содержать информацию по конкретным заказам, а настроить их необходимо будет только один раз.

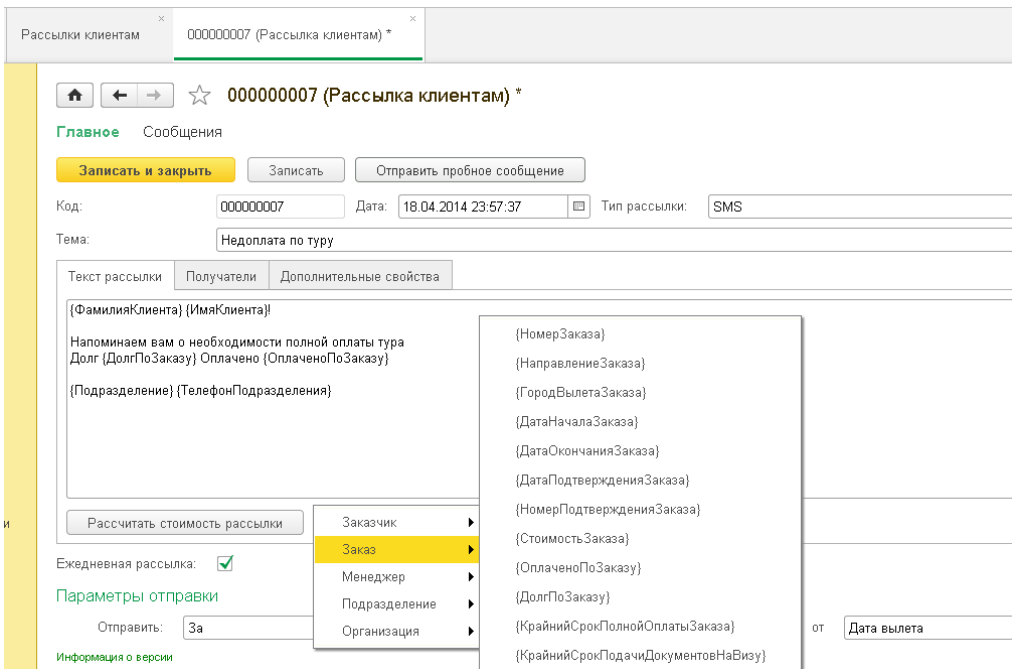

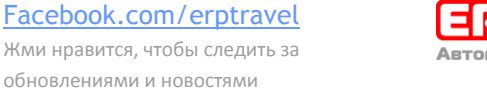

www.erp.travel 7 (499) 704-55-45

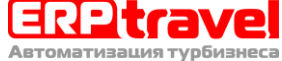

Для того, чтобы вставить в рассылку автоматически заполняемое поле необходимо открыть Продажи – Рассылки – Открыть рассылку на редактирование. Далее под текстом рассылки выбрать добавить шаблон и необходимое поле автоподстановки.

## **Оглавление**

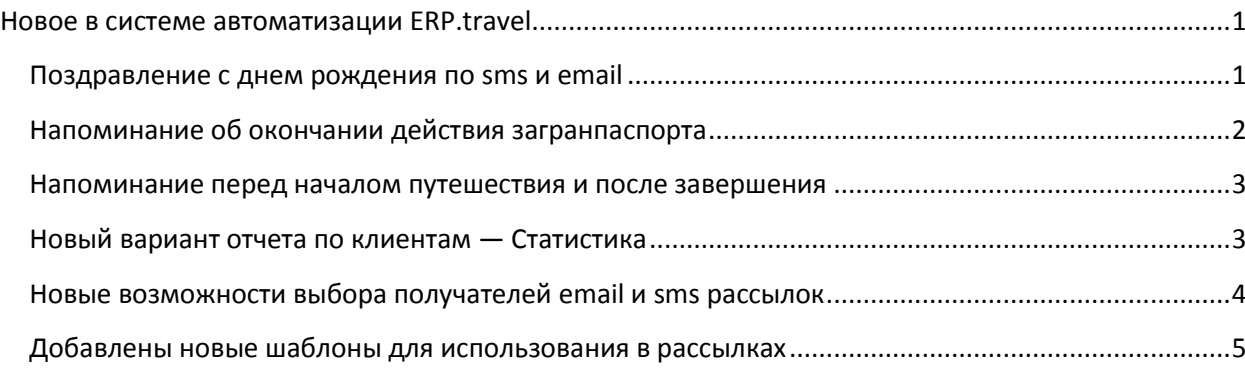

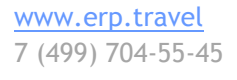

Facebook.com/erptravel

Жми нравится, чтобы следить за обновлениями и новостями

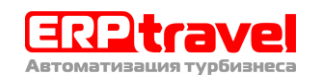